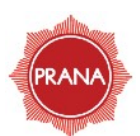

## **Class Booking with Vibefam App**

Step 1 Step 2 Step 3 Download the Vibefam App to At the sign up page, add your In the Search bar, type your phone and create your Profile Photo and other details. Prana Yoga KL account. Good Morning,  $\triangle$   $\blacksquare$ testaccountp... You have no packages with any studio yet **Get Package** Reset 2 49 ₽  $\blacksquare$ Great! Now tell us more about vibefam **Packages Health** Classe: yourself Usernar Q Search in Malaysia ▲ TestAccount Your one-stop destination for boutique fitness classes Full Name Δ A Prana Martial Arts Strength Yoga W  $\mathcal{D}% _{T}=\mathcal{D}_{T}\!\left( a,b\right) ,\mathcal{D}_{T}=\mathcal{D}_{T}\!\left( a,b\right) ,$ Ď Pilates Dance Wellness Gain access to more than 100 classes! 2013-12-01  $\left[ \begin{array}{cc} \text{Log in} \end{array} \right]$ Sign up Malaysia Step 4 Purchase your credits under "Get Package" Tab and proceed to book your class. Additional Info  $\overline{\phantom{a}}$ **Get Package** Good Morning, testaccountp... Check your package info and You have no packages with any studio yet credit balance **Get Package** here $\circledS$ 의. Health Class Package: Prana Yoga KL Q Search in Malaysia Æ  $\blacksquare$   $\blacksquare$   $\mathscr{O}$ ۳ المر Martial Arts Strength Yoga About View your  $\mathcal{D}$ Ď **XQ** upcoming, waitlist "YOGA & PILATES FOR EVERYONE", is our mantra. We Pilates Wellness and past classes welcome everyone and every body to practice with us, Dance regardless of size, shape, age, religion, or fitne... more here Location **TTDI** Ond Floor Ducot **Book Classes**